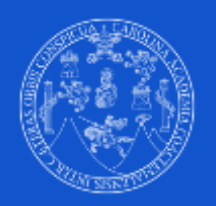

# **¡Ahora la evaluación de tus docentes está a un solo click en tu computadora o teléfono!**

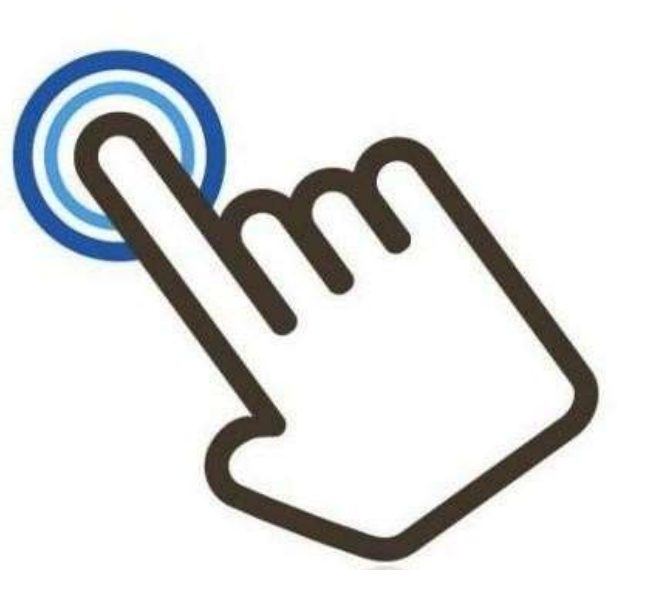

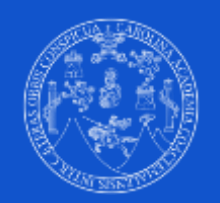

## **Paso 1:Ingresa al Sistema de Control Académico Web de tu unidad académica:**

**https://controlacad.usac.edu.gt/comunicacion**

**En usuario, escribe tu registro académico, en contraseña, escribe de nuevo tu registro académico.**

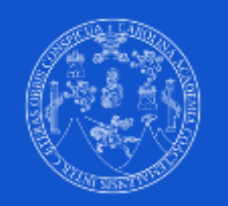

**Paso 2: Si hay una temporada de Evaluación Activa, te aparecerá la pantalla con los cursos en los que estás asignado y que puedes evaluar. Debes hacer click en cada uno de los botones de "Evaluar".**

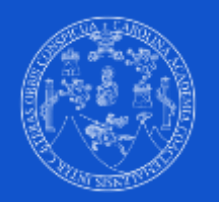

#### ¡Evaluación Docente!

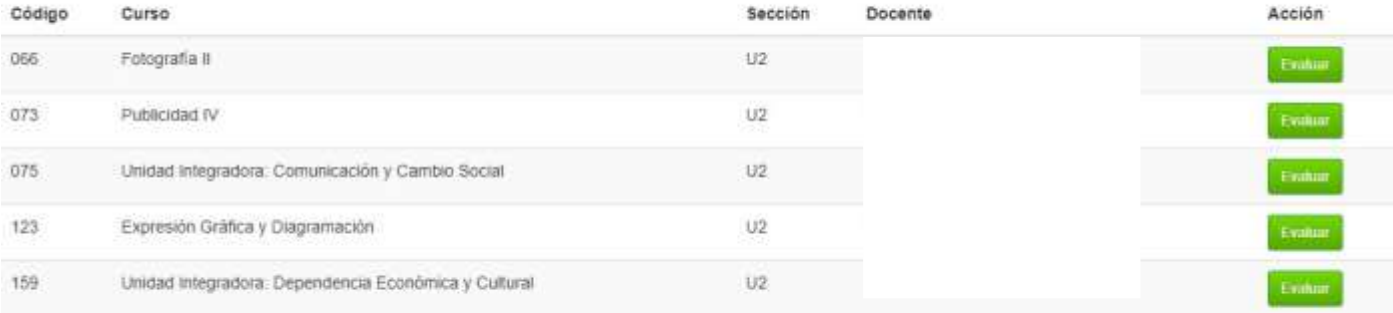

@ 2017 - 2021 by Universidad de San Carlos de Guatemala. All rights reserved.

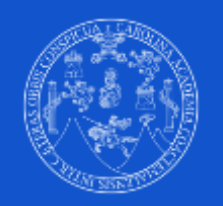

**Paso 3: Al hacer click en cada botón, se abrirá una pestaña nueva de navegador, donde puedes llenar la encuesta de cada docente. Llena solo una encuesta a la vez para garantizar la calidad de tus respuestas.**

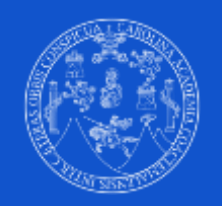

# **Paso 4: Al terminar de llenar todas tus encuestas, cierra tu sesión del Sistema de Control Académico Web.**

Dudas, consultas: comevalecc@eccplataforma.usac.edu.gt